## Нанесение кодов маркировки (КМ) по выгруженному на ТСД заданию в «Складе 15»

Последние изменения: 2024-03-26

В данной статье нанесение КМ будет рассмотрено на примере обуви, но для остальных видов маркированного товара (табак, одежда, молоко, парфюм, шины, фототехника, велосипеды, бутилированная вода, кресла-коляски, пиво, антисептики, БАДы, медицинские изделия, меха) все процессы аналогичны.

В рамках продуктов [«Склад](https://www.cleverence.ru/software/FOR-A-WAREHOUSE/WH15KRV/) 15 Вещевой», «[Склад](https://www.cleverence.ru/software/FOR-A-WAREHOUSE/MOTP/) 15 с МОТП», «Склад 15 + [МОЛОКО](https://www.cleverence.ru/software/mobile-smarts/WH15MILK/)», «Склад 15 + [ПАРФЮМ»](https://www.cleverence.ru/software/mobile-smarts/WH15PARFUM/), [«Склад](hhttps://www.cleverence.ru/software/mobile-smarts/WH15PHOTO/) 15 + ФОТО», «Склад 15 + [ШИНЫ](https://www.cleverence.ru/software/mobile-smarts/WH15TYRES/)», «Склад 15 + [ВЕЛОСИПЕДЫ»](https://www.cleverence.ru/software/mobile-smarts/WH15BIKE/), «[Склад](https://www.cleverence.ru/software/mobile-smarts/WH15WATER/) 15 + ВОДА», «Склад 15 + [КРЕСЛА-КОЛЯСКИ»,](https://www.cleverence.ru/software/mobile-smarts/WH15WHEELCHAIR/) «[Склад](https://www.cleverence.ru/WH15BEER/) 15 + ПИВО» операция «Нанесение КМ» — это печать и оклейка обувных товаров кодами маркировки. Операция проводится на основании документа «Нанесение КМ», в котором содержатся все ранее [полученные](https://www.cleverence.ru/support/84969/) из ГИС МТ коды маркировки . Перед началом операции необходимо [выгрузить](https://www.cleverence.ru/support/49361/) данный документ из 1С на мобильное устройство.

Для проведения операции «Нанесение КМ» потребуется подключение ТСД к мобильному или стационарному принтеру для печати этикеток с КМ.

Операция проводится по следующему алгоритму:

1. В главном меню «Склада 15 Вещевой» выберите операцию «Нанесение КМ» и откройте необходимый вам документ.

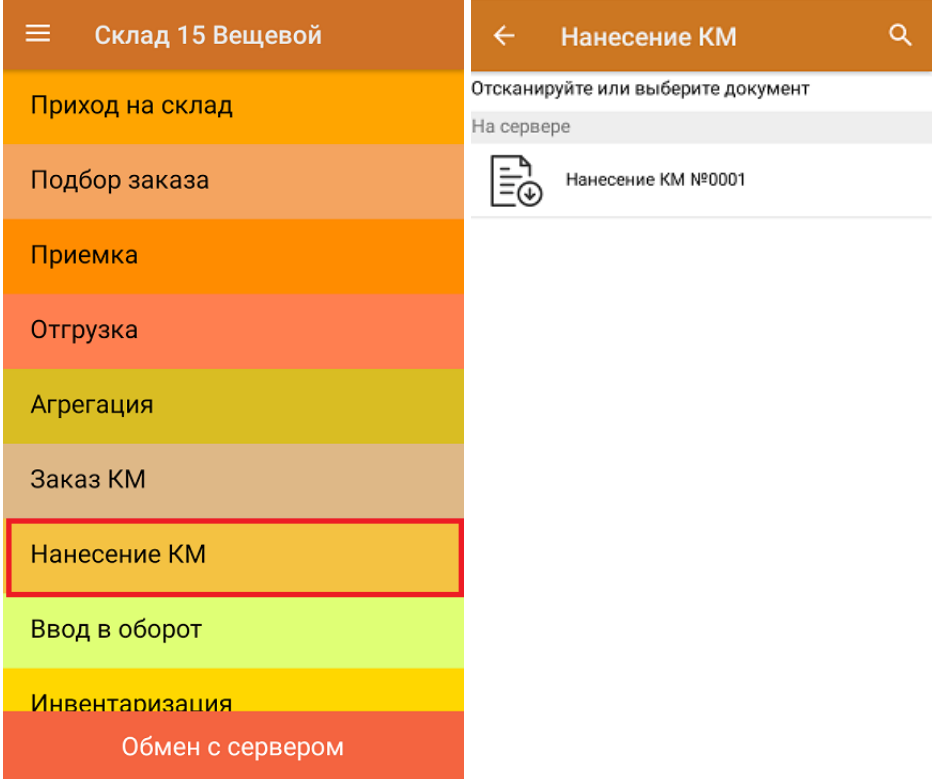

2. После этого откроется окно сканирования ШК товара.

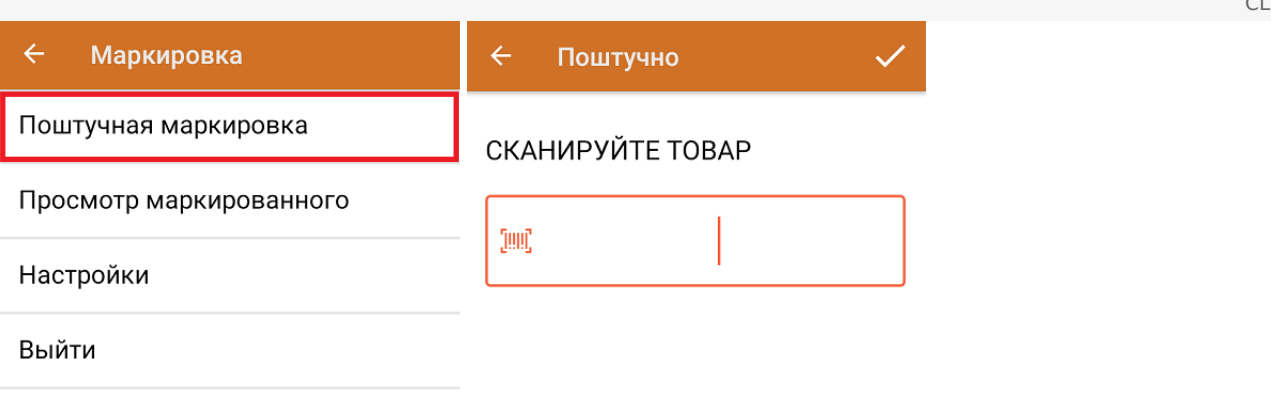

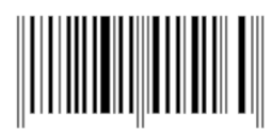

Сканируемый ШК товара:

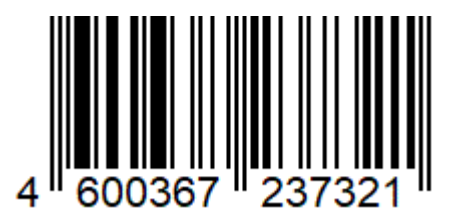

Если вы маркируете весовую молочную продукцию, то после сканирования ШК товара появится окно для ввода веса. Вес может быть уже зашит в штрихкод и тогда определится автоматически, либо потребуется ввести его вручную.

Полученная этикетка и код маркировки товара будут содержать данные о весе товара.

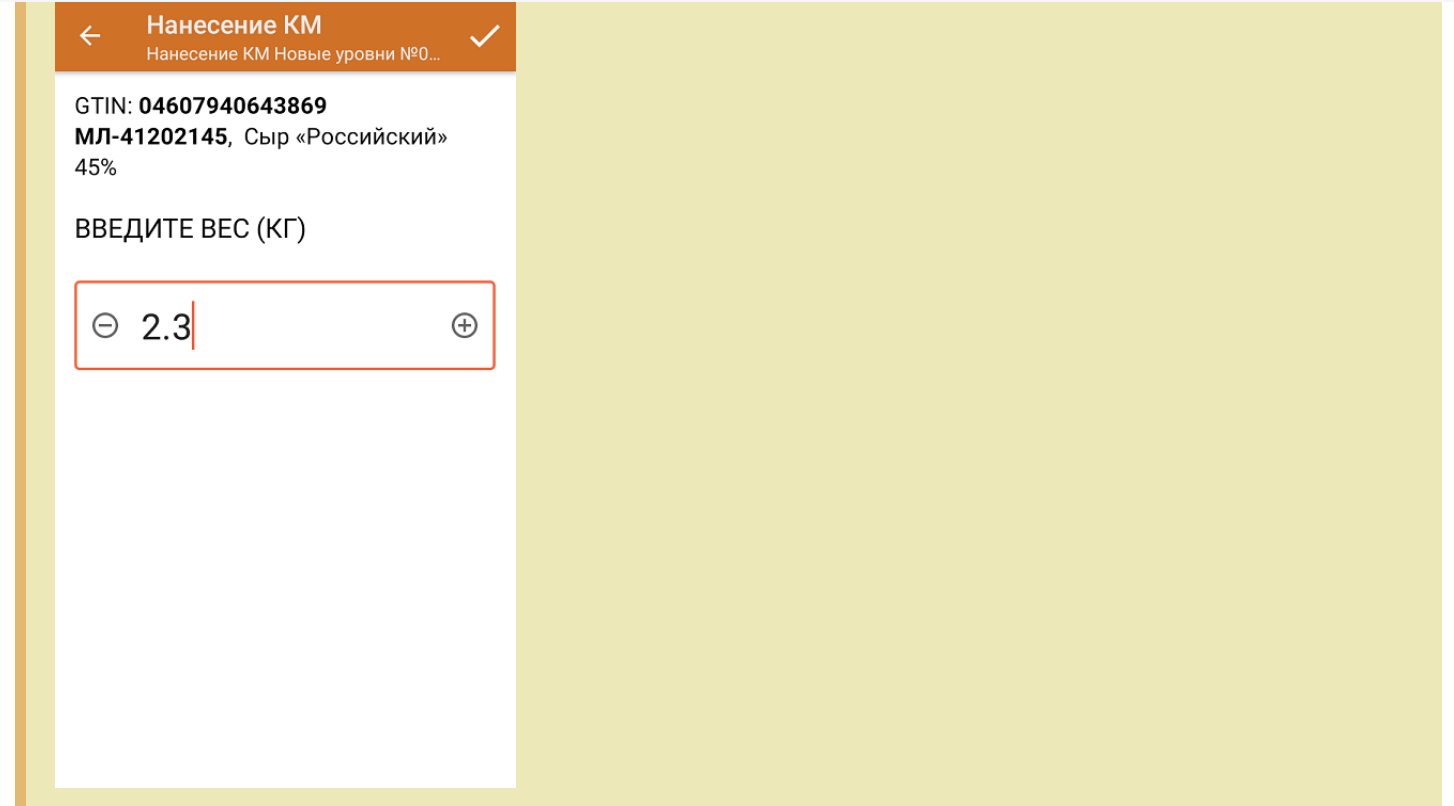

3. После того, как первый товар отсканирован, ваше мобильное устройство попытается соединиться с принтером, на который будет происходить печать этикетки с КМ.

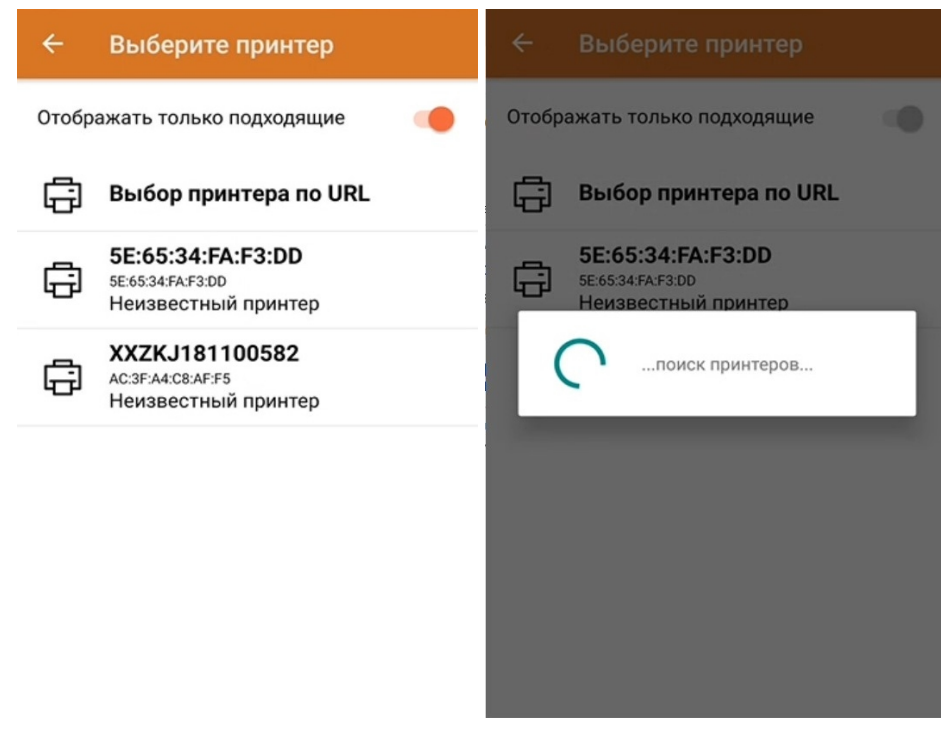

Если вы используете Bluetooth-принтер, подробнее о его подключении к ТСД можно прочесть в [соответствующей](https://www.cleverence.ru/support/84963/) статье.

4. После того как соединение с принтером установлено, начнется печать этикетки отсканированного товара.

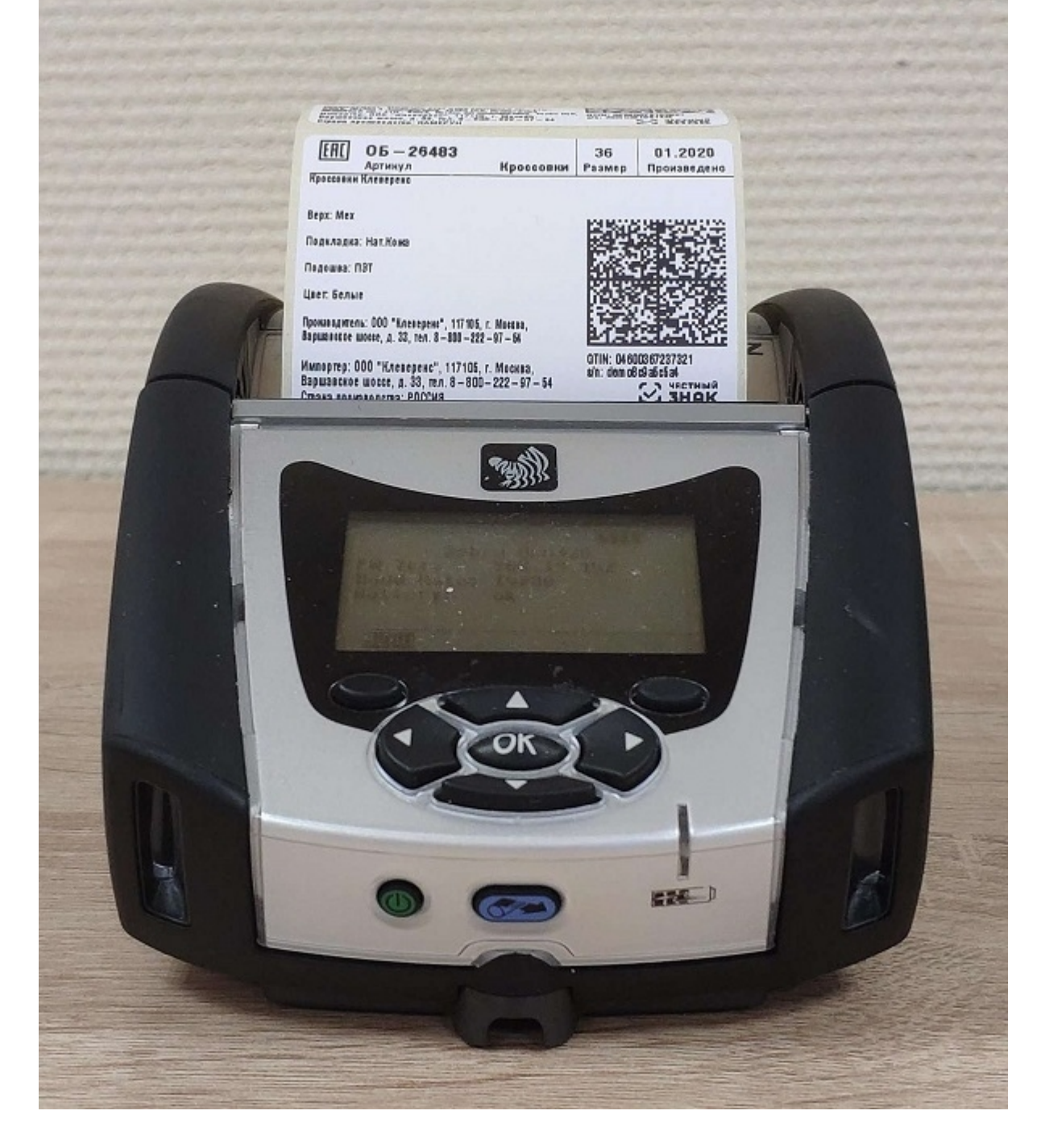

Когда этикетка будет напечатана, отсканируйте указанный на ней код маркировки (DataMatrix).

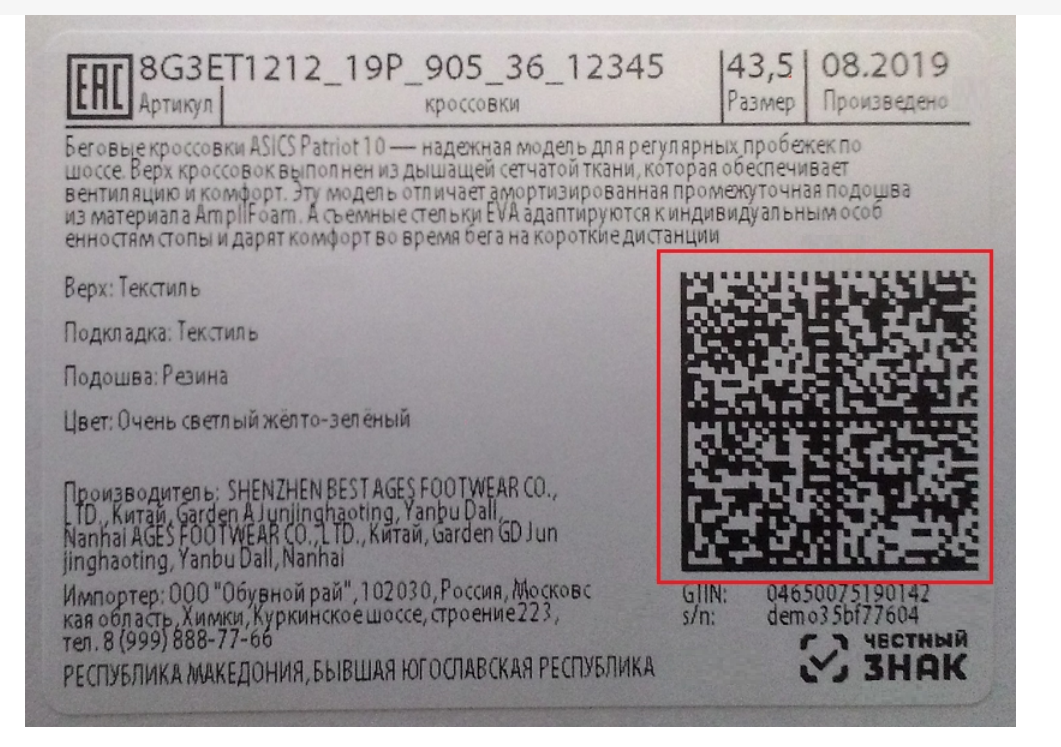

Это необходимо для того, чтобы проверить его корректность и соответствие стандартам GS1, а также распознается ли данный КМ как обувной.

## Поштучно

## **ОТСКАНИРУЙТЕ DATAMATRIX**

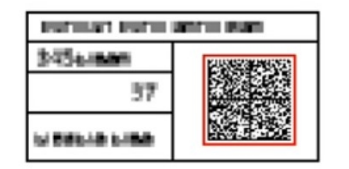

Отменить маркировку

5. После сканирования КМ на экране появится надпись, что товар промаркирован, и произойдет возврат к окну сканирования товара. Далее можно сканировать ШК следующего товара.

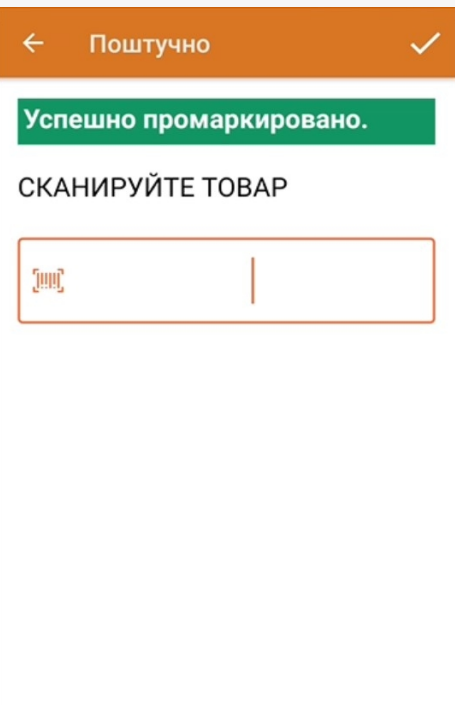

С помощью меню операции «Нанесение КМ» можно просмотреть список уже промаркированных товаров.

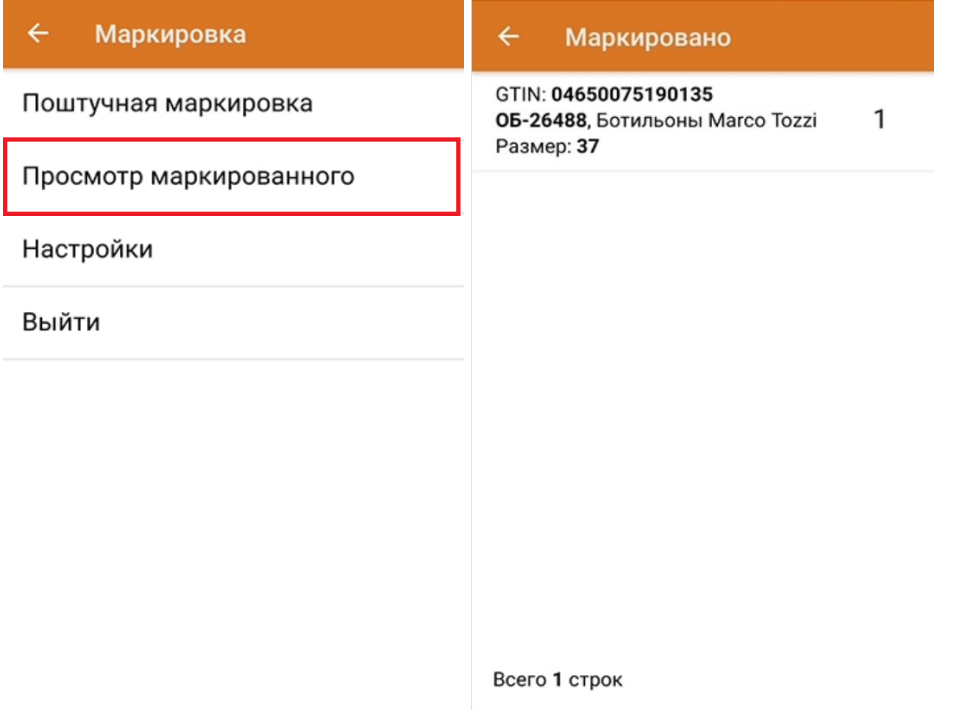

Тестовая печать этикетки:

Принтер: XXZKJ181100582

Контрастность этикетки 1

Вид разделителя Просвет между этикетками

Тестовая печать

Назад

Распечатанная тестовая этикетка будет иметь следующий вид:

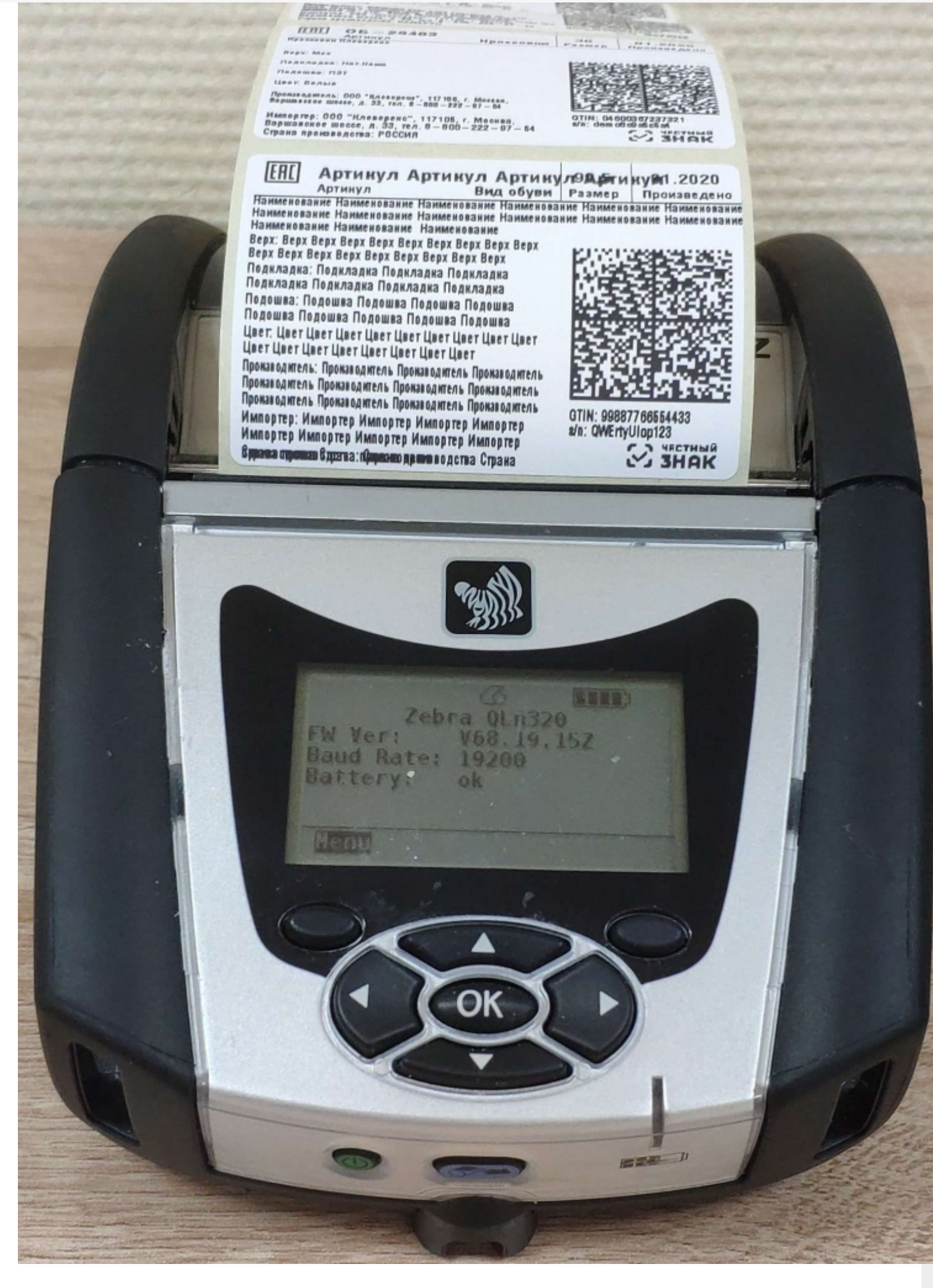

6. После того как все КМ нанесены, завершите документ. Это необходимо для того, чтобы можно было отправить его на сервер Mobile SMARTS (либо на ТСД в случае прямого обмена документами).

CLEVERENCE.RU - 9/9

Незавершенный документ отправить нельзя.

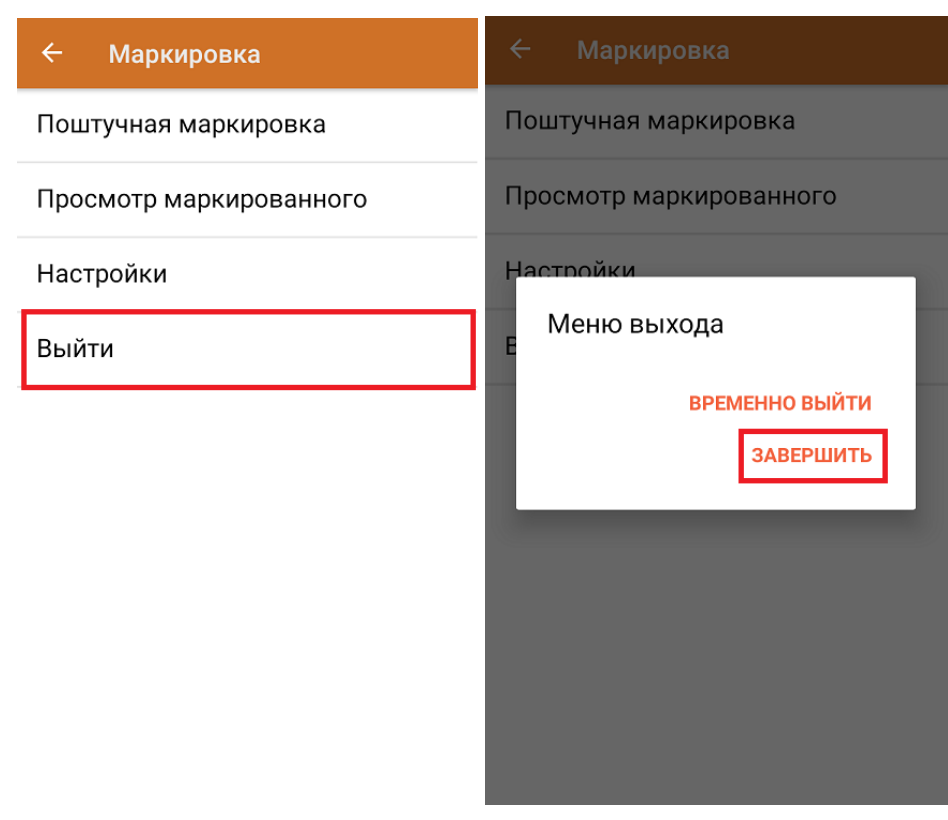

После отправки документа на сервер необходимо загрузить его в 1С, где должны быть установлены соответствующие настройки для работы с маркированным товаром. Из 1С документ отправляется в ЦРПТ для ввода в оборот отсканированных кодов маркировки.

обувь, табак, одежда, молоко, парфюмерия, фототехника, шины, велосипеды, бутилированная вода, ● кресла-коляски, пиво, антисептики, БАДы

## Не нашли что искали?

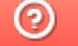

Задать вопрос в техническую поддержку